# SHUFFLE

Automation for everyone

## Agenda

00:00 - 00:45 Introduction - What is Shuffle and security automation

01:00 - 01:45 Workflows: creation, using and sharing

02:00 - 02:45 Integrations: creation, using and sharing

03:00 - 03:45 Use-case solving: we'll help solve your use-case in class

## Workshop goals

### Playbook editor

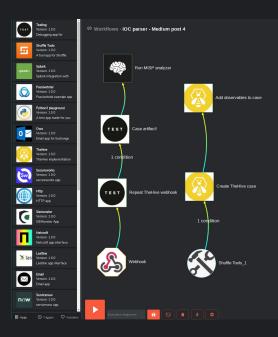

### App editor

# Apps > TheHive OpenAPI General Information Click here to learn more about app creation Name TheHive OpenAPI TheHive OpenAPI

Description
API description for TheHive - https://github.com/TheHive-Project/TheHiveDocs/tre

#### API information

Base URL - leave empty if user changeable https://api.example.com Must start with https:// and CANT end with /.

#### Authentication

Bearer auth

#### Bearer auth

Users will be required to submit their API as the header "Authorization: Bearer APIKEY"

#### Actions

Actions are the tasks performed by an app. Read more about actions and apps here.

| Set .  | /api/alert - List alerts         |  |
|--------|----------------------------------|--|
| 8 POST | /api/alert - Create an alert     |  |
| 9 Post | /api/alert/_search - Find alerts |  |

### Organization control

| CORGANIZATION                                                                                          | t users            |     | ICATION Ø ENVIRO          |                        | EDULES 🌰 HYBRI             | D DORGANIZATIONS              |  |  |  |  |  |
|----------------------------------------------------------------------------------------------------|--------------------|-----|---------------------------|------------------------|----------------------------|-------------------------------|--|--|--|--|--|
| Organization overview On this page you can configure individual parts of your organization. Learn more |                    |     |                           |                        |                            |                               |  |  |  |  |  |
|                                                                                                    | Name<br>Shuffle AS |     |                           |                        |                            |                               |  |  |  |  |  |
|                                                                                                    | Description        |     |                           |                        |                            |                               |  |  |  |  |  |
|                                                                                                    |                    |     |                           |                        |                            | SAVE<br>CHANGES               |  |  |  |  |  |
|                                                                                                    |                    |     |                           |                        |                            |                               |  |  |  |  |  |
| Cloud syncronization                                                                                   |                    |     |                           |                        |                            |                               |  |  |  |  |  |
| What does cloud sync do<br>users can't be done witho                                                   |                    |     | ) more out of Shuffle. Sh | nuffle will ALWAYS mak | e every option open source | but features relying on other |  |  |  |  |  |
|                                                                                                    |                    |     |                           |                        |                            | STOP SYNC                     |  |  |  |  |  |
| Cloud sync features                                                                                    |                    |     |                           |                        |                            |                               |  |  |  |  |  |
| Webhook                                                                                                |                    | • Ø |                           |                        | 🕢 User Input               |                               |  |  |  |  |  |
| 🥢 Send Mai                                                                                             |                    | • 0 |                           |                        | 💋 Updates                  |                               |  |  |  |  |  |
| Notifications                                                                                          |                    | × Ø |                           |                        | App Executions             |                               |  |  |  |  |  |
| Workflow Execu                                                                                         |                    | × Ø |                           |                        | Workflows                  |                               |  |  |  |  |  |
| Autocomplete                                                                                           |                    | × Ø |                           |                        |                            |                               |  |  |  |  |  |
|                                                                                                    |                    |     |                           |                        |                            |                               |  |  |  |  |  |

## Shuffle - built from real-world experience

- Worked in multiple incident response & SOC environments
- Developers in blueteams are "unicorns"
- Built for accessibility and standardization
- Started after a blogpost on NSA WALKOFF (2019)

## What is Shuffle today

- Automation platform
- Open Source Software
- Workflow editor
- Integrations builder
- Code generator
- Authentication overview
- ...

## **Practical examples**

- Ransomware cryptolocker
- <u>New domain admin</u>
- <u>Website defacement</u>
- <u>Multiple failed logins detected</u> -> block user
- S3 bucket access -> block IP
- Phishing happened -> automate triage
- SSL certificate validation -> email on error
- Automatically enrich cases
- Automatically analyze and run emails

## OODA driven SOAR

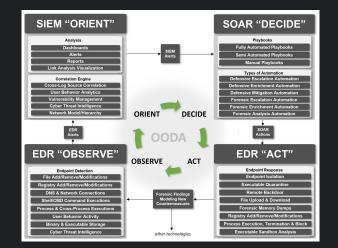

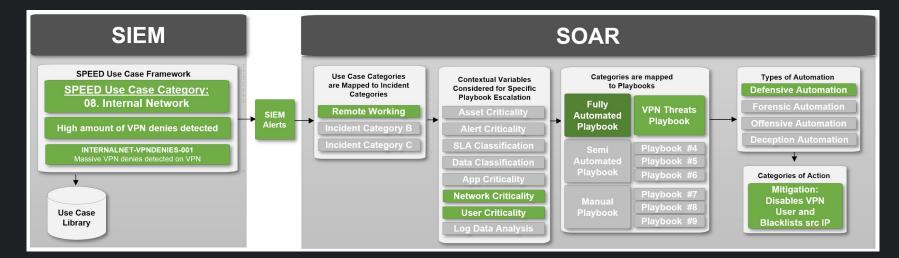

## Architecture

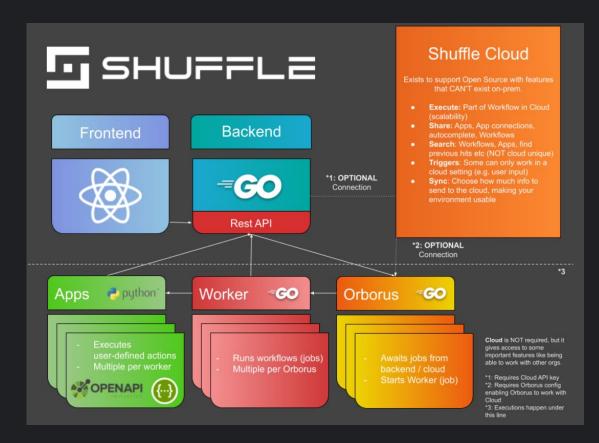

## Let's get started

✔ Workflows III Apps 📄 Docs

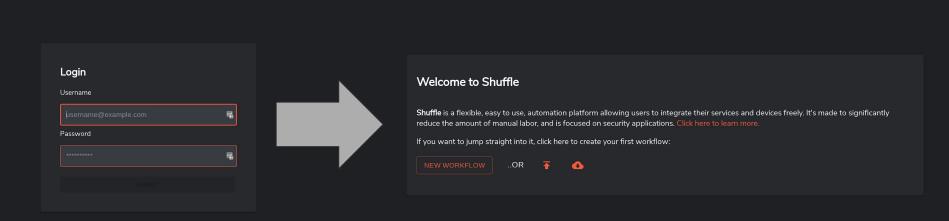

Log

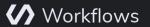

Apps

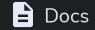

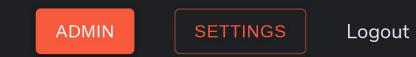

## Workflows

| Workflows (35)            | + 🕌 | ± 6         | Executions: Hook test                                                 | Ð     | Execution Timeline Collapse results                                                                                                    |
|---------------------------|-----|-------------|-----------------------------------------------------------------------|-------|----------------------------------------------------------------------------------------------------|
| Hook test                 |     | :<br>₽<br>₽ | Status: FINISHED<br>Actions: 1/1<br>Started: 2020-12-20T07:18:34.000Z | ABORT | Status: FINISHED<br>Started: 2020-12-20T07:18:34.000Z<br>Finished: 2020-12-20T07:18:34.000Z<br>> "Execution argument / webhook" : {} 6 items                                                                                                    |
| EC2 testing_copy_copy     |     | : "         | Status: FINISHED<br>Actions: 1/1<br>Started: 2020-12-20T07:18:01.000Z | ABORT | Name: Start node<br>App: Testing, Version: 1.0.0<br>Action: repeat_back_to_me, Environment: Shuffle, Status: SUCCESS<br>Started: 2020-12-20T07:18:38.000Z                                                                                                    |
| EC2 testing_copy          |     | : #         | Status: FINISHED<br>Actions: 1/1<br>Started: 2020-12-20T07:17:25.000Z | ABORT | <pre>"Results for Start node": { 6 items     "color": "warning"     "pretext": "WAZUH Alert"     "title":     "Listened ports status (netstat) changed (new port opened or     closed)."     "text":     "text":     "text":     "text":     "text":     "text":     "text":     "text":     "text":     "text":     "text":     "text":     "text":     "text":     "text":     "text":     "text":     "text":     "text":     "text":     "text":     "text":     "text":     "text":     "text:     "text:</pre> |
| EC2 testing               |     | : "         | Status: FINISHED<br>Actions: 1/1<br>Started: 2020-12-20T07:06:21.000Z | ABORT | <pre>"ossec: output: 'netstat listening ports ': tcp 0.0.0.0:22 0.0 1052/sshd tcp 5:::2::::1052/sshd tcp 127.0.0.1:25 0.0.0.0:: 1013/master tcp5 ::1:25 :::: 1013/master udp 0.0.0.0:68 0.0.0.1 810/dhclient udp 127.0.0.1:323 0.0.0.0:: 19308/chronyd udp5 :: :::: 19308/chronyd tcp 0.0.0.0:1514 0.0.0.0:: 1164/ossec-remot tcp 0.0.0.0:1515 0.0.0.0: 11548/ossec-authd tcp 0.0.0.0:55000 0.0.0:: 11503/python3" "fields: [ 3 items</pre>                                                                                                    |
| Execute subworkflow       |     | : "         | Status: FINISHED<br>Actions: 1/1<br>Started: 2020-12-20T07:05:45.000Z | ABORT | <pre>v 0: { 2 items "title": "Agent" "value": "(000) - wazuh" } v1: { 2 items "title": "Location" "value": "netsat listening ports"</pre>                                                                                                    |
| #170: Nested loop testing |     | : "         | Status: FINISHED<br>Actions: 1/1<br>Started: 2020-12-20T06:55:34.000Z | ABORT | <pre>value : Metalat (Istening points } value : Metalat (Istening points } value : "Rule ID" value" : "533 _(Level 7)_" }</pre>                                                                                                    |

# Apps

### G 🕹

### App Creator Siemonster ( Apps interact with eachother in workflows. They are created with the app creator, SIEMonster App using OpenAPI specification or manually in python. The links above are references to OpenAPI tools and other app repositories. There's thousands of them. CREATE FROM OPENAPI NLP An NLP app to classify text Siemonster AWS EC2 Version 1.0.0 aws An app to interact with Amazon EC2 SIEMonster App Î AWS S3 aws An app to interact with S3 Actions Ping Arguments Shuffle Tools ..... username A tool app for Shuffle password 🔵 url Action Description Hoxhunt нох Returns Greetings from the APP. Is used to make sure, that APP works. Hoxhunt app interface

## Documentation

About App creation Apps Architecture Configuration Features Getting started Organizations Privacy policy Triggers Workflows

API

### About

Shuffle started as a project in mid-2019 because of a few automation related problems that needed more attention in the CERT/SIRT community. Available automation solutions in the security industry are trying to do everything at once; handle tickets, indicators, threat intel and much more in a single platform, while our goal is to build the best solution to fit all your existing tools following the Unix philosophy: "Do One Thing and Do It Well".

### **Open Source**

Focus for Shuffle has moved to an entirely open ecosystem. This includes, but is not limited to; the Shuffle product, open workflows, open apps, open standards (OpenAPI, Swagger).

### Roadmap

This roadmap is meant more as a guide than as the exact order of operations. Current version: 0.8.1

- 0.1 0.5: Created basic features for automation, as well as use cases and frontend. This was before the project was open sourced.
- 0.6 Usability: High focus on the workflow and app editor, as well as bugfixing after open sourcing.
- 0.7 Improve: First larger release of Shuffle. Focus on users, schedules, app authentication and a better overview in general through the admin view.
- 0.8 Integrate (current): Hybrid cloud features and
- 0.9 Features: Search engine for apps, workflows and other important items. File control
  possibilities available.
- 1.0 Launch: Categorized apps, proper use-cases, dashboard control and a real tutorial
- 1.1 Business: Reporting, Risk transparency, manager focus
- 1.2 OSS: Open Source tool expansion

# Organization

**Multi-tenant control** 

## Organization

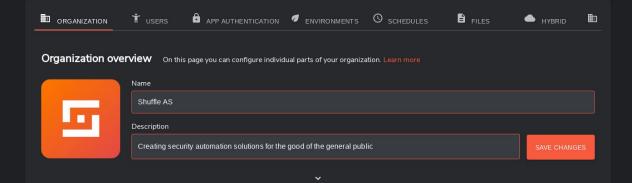

### Cloud syncronization

What does cloud sync do? Cloud syncronization is a way of getting more out of Shuffle. Shuffle will ALWAYS make every option open source, but features relying on other users can't be done without a collaborative approach.

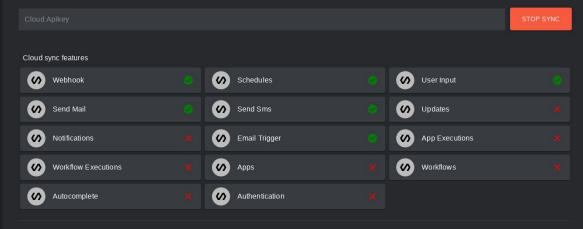

|                 | t users app authentication                    |       | O SCHEDULES | FILES         | - Hybrid E  |
|-----------------|-----------------------------------------------|-------|-------------|---------------|-------------|
| User management | Add, edit, block or change passwords. Learn n | nore  |             |               |             |
| Username        | API key                                       | Role  | Active      | Actions       |             |
| admin           | db0373c6-1083-4dec-a05d-3ba73f02ccd4          | Admin | True        | EDIT USER GET | NEW API KEY |
| testing         | 887c003a-11be-4579-9e22-3cda3b5f67da          | User  | False       | EDIT USER GET | NEW API KEY |
| user101         |                                               | User  | True        | EDIT USER GET | NEW API KEY |
|                 |                                               |       |             |               |             |

### App Authentication Control the authentication options for individual apps. Actions can be destructive!. Learn more

| lcon              | Label            | App Name      | Workflows | Action amount | Fields                                                      | Actions |
|-------------------|------------------|---------------|-----------|---------------|-------------------------------------------------------------|---------|
| $\bigcirc$        | bedrift 3        | IBM QRadar    | 1         | 0             | url                                                         | DELETE  |
| 0                 | Fredrik login    | owa           | 1         | 1             | username, password,<br>server, build, account,<br>verifyssl | DELETE  |
| $\mathbf{\Sigma}$ | Virustotal app   | Virustotal v3 | 2         | 6             | apikey                                                      | DELETE  |
|                   | New auth Shuffle | thehive       | 1         | 1             | apikey, url                                                 | DELETE  |

|                                                                                                    | 🕇 <sub>USERS</sub> 🔒  | APP AUTHENTICATI |             |         | SCHEDULES | FILES |  |  |  |  |  |
|----------------------------------------------------------------------------------------------------|-----------------------|------------------|-------------|---------|-----------|-------|--|--|--|--|--|
| Environments Decides what Orborus environment to execute an action in a workflow in Learn more          ADD ENVIRONMENT       Image: Show archived |                       |                  |             |         |           |       |  |  |  |  |  |
| Name                                                                                                    | Orborus running (TBD) | Туре             | Default     | Actions | Archived  |       |  |  |  |  |  |
| Hallo                                                                                                    | TBD                   | onprem           | SET DEFAULT | ARCHIVE | false     |       |  |  |  |  |  |
| Shuffle                                                                                                    | TBD                   | onprem           | true        | ARCHIVE | false     |       |  |  |  |  |  |

|                    |                     | APP AUTHENTICATION                             |                                  | FILES hybrid 🖿 |
|--------------------|---------------------|------------------------------------------------|----------------------------------|----------------|
| Schedules Schedule | s used in Workflows | s. Makes locating and control easier. Learn mo | re                               |                |
| Interval           | Environment         | Workflow                                       | Argument                         | Actions        |
| 15 seconds         | onprem              | d25cdc7a-4f72-4fb7-9caf-2121fe9a112a           | {"example": {"json": "is cool"}} | STOP SCHEDULE  |

|   |                        | Ť     | USERS        | Ô | APP AUTHENTIC | ATION    | Ø E     | NVIRONMENTS      | © so   | CHEDULES | <b></b>  | FILES   | HYBRID |  |
|---|------------------------|-------|--------------|---|---------------|----------|---------|------------------|--------|----------|----------|---------|--------|--|
| F | iles Files from Work   | flows | . Learn more |   |               |          |         |                  |        |          |          |         |        |  |
|   | Created                |       | Name         |   | Workflow      | Md5      |         |                  |        | Status   | Filesize | Actions |        |  |
|   | 2020-12-18T02:35:36.00 | 00Z   | testing5.txt |   | ß             | c33cc3   | 658890  | c4fc693f2e5509d0 | cc232  | active   | 132      | ¢       |        |  |
|   | 2020-12-18T02:35:35.00 | 00Z   | test6.txt    |   | ß             | 62fffd27 | 7816eb  | 943392e1548626a  | 7d1ad  | active   | 135      | ٩       |        |  |
|   | 2020-12-18T02:35:34.00 | 00Z   | filename.txt |   | ß             | 7327c0   | )b6c814 | 4d98c88c9280388  | 1323fe | active   | 32       | ٥       |        |  |
|   | 2020-12-18T02:34:46.00 | 00Z   | testing5.txt |   | ß             | c33cc3   | 658890  | c4fc693f2e5509d0 | cc232  | active   | 132      | ٥       |        |  |
|   | 2020-12-18T02:34:41.00 | 00Z   | test6.txt    |   | ß             | 62fffd27 | 7816eb  | 943392e1548626a  | 7d1ad  | active   | 135      | ٩       |        |  |
|   | 2020-12-18T02:34:38.00 | 00Z   | filename.txt |   | ß             | 7327c0   | )b6c814 | 4d98c88c9280388  | 1323fe | active   | 32       | ٩       |        |  |
|   | 2020-12-18T02:33:00 00 | 007   | test6 tyt    |   | <b>F</b> 2    | 62fffd27 | 7816eh  | 143392e1548626a  | 7d1ad  | active   | 135      | ^       |        |  |

## Recap

## • Apps

- Actions
- Parameters
- Files

## • App Creation

- GUI OpenAPI
- CLI Python

- Workflows
  - Files
    - Triggers
      - Webhook
      - Schedule
      - Subflow
      - User input
    - Authentication
    - Variables
    - Conditions
    - Autocompletion

- Organizations
  - Organization control
  - Cloud access
  - Users
  - Environments
  - Authentication
  - Schedules
  - Files

# Workflows

No-code automation

## Use-case showcase

- SIEM SSH alert -> Block IP in AWS Firewall
- S3 honeypot -> Block IP and add to MISP
- Schedule mail -> TheHive alert with attachments

## Workflows

- What are they
- Who can make them
- How are they made
- How are they shared

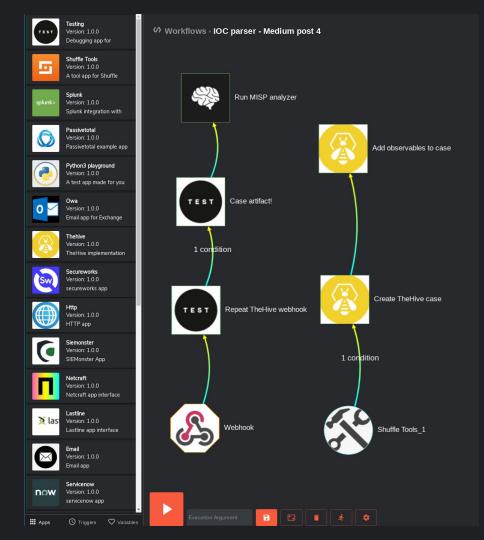

## Downloading workflows

| Workflows (35)        | + | Ŧ | <b>±</b> | ٩                                   | -                  |                         |                     |        |        |
|-----------------------|---|---|----------|-------------------------------------|--------------------|-------------------------|---------------------|--------|--------|
| Hook test             |   |   |          | Load wo                             | rkflows from g     | github repo             |                     |        | ₹      |
| FDIT F hook           |   |   | F        | Repository                          | (supported: gith   | uub, gitlab, bitbucket) |                     |        |        |
|                       |   |   |          | https://gi                          | thub.com/frikky/s  | shuffle-workflows       |                     |        | R.     |
| EC2 testing_copy_copy |   |   |          | Branch (default value is "master"): |                    |                         |                     |        |        |
| 🖍 EDIT 🕨 🚺            |   |   |          | master                              |                    |                         |                     |        |        |
|                       |   |   |          | Authentica                          | tion (optional - p | rivate repos etc):      |                     |        |        |
| EC2 testing_copy      |   |   |          | Usernam                             | ie / APIkey (optic | onal)                   | Password (optional) |        | 5      |
| EDIT Etest            |   |   |          |                                     |                    |                         |                     | CANCEL | SUBMIT |
| EC2 testing           |   |   | :        |                                     |                    |                         |                     |        |        |

## Your first Workflow

| Workflows (35)        | + | ₹                         | Ŧ    | ٩    |                   |               |         |           |
|-----------------------|---|---------------------------|------|------|-------------------|---------------|---------|-----------|
| Hook test             |   | ·                         | :    |      | us: רוואוסחבט     |               |         | "titlo" • |
| EC2 testing_copy_copy |   | lew work<br>emo Work      |      |      |                   |               |         | Ŧ         |
| EC2 testing_copy      |   | escription<br>Demo workfl | ow 🔇 |      |                   |               | 000/051 | CUDART    |
| EC2 testing           |   |                           | ų    | Star | ted: 2020-12-20T( | 07:05:45.000Z | CANCEL  | SUBMIT    |

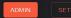

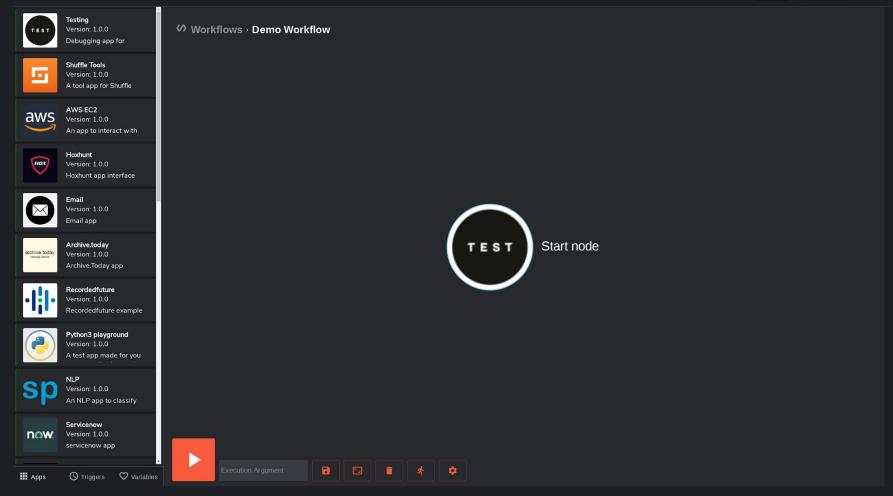

## Features

- Save & Execute
- See executions
- Startnode
- Workflow configuration
- Execution Argument
- Triggers
- Variables
- Delete nodes

## • Apps

- Actions
- Parameters
- $\circ$  Files
- Autocompletion
- Authentication

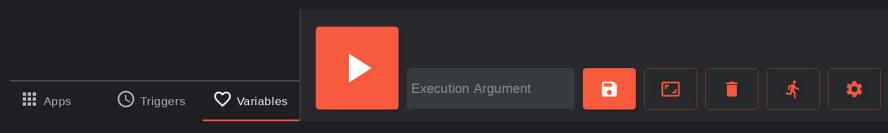

## Execute

- Manual
- Execution Argument
- Variables
- Triggers
  - Schedule
  - Webhook
- Executions

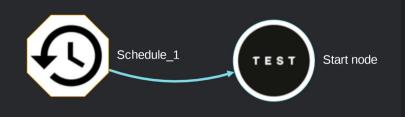

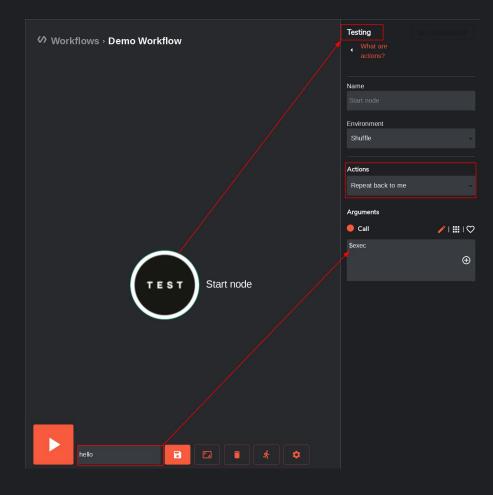

# Apps

- Draggable
- Contains actions
  - Containing arguments
  - Authentication

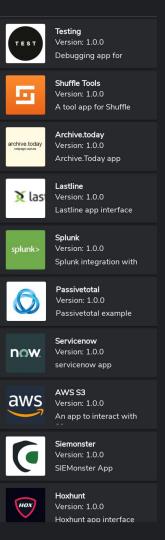

# Variables

- Execution Argument
- Triggers
- Previous actions
  - Successful
  - Failed
- Workflow Variables
- Execution Variables

| at are WORKFLOW variables?  | Work  |
|-----------------------------|-------|
| NEW WORKFLOW VARIABLE       | VVOIK |
|                             | Demo  |
| at are EXECUTION variables? | Descr |
| NEW EXECUTION VARIABLE      | Desci |
|                             | Demo  |
|                             |       |

Wha

Wh

| Workflow Variable |        |        |
|-------------------|--------|--------|
| Demo variable     |        |        |
| Description       |        |        |
| Demo data         |        |        |
|                   | CANCEL | SUBMIT |

## Actions

- Name lacksquare
- Authentication lacksquare
- Environment
- Parameters lacksquare
  - Required

Optional

| ng         |   |
|------------|---|
| What are   |   |
| actions?   |   |
|            |   |
| ıme        |   |
| tart node  |   |
|            |   |
|            |   |
| ctions     |   |
| ello world | * |
|            |   |
|            |   |
|            |   |
|            |   |
|            |   |

thehive 4

 $\oplus$ 

# Conditions

- If statements
- AND
- Loops

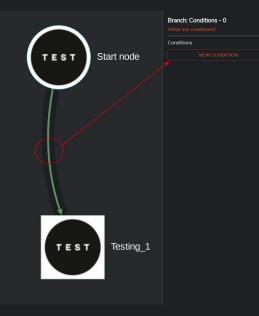

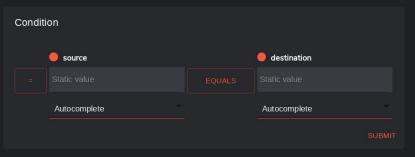

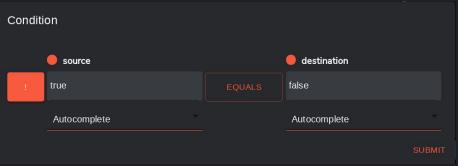

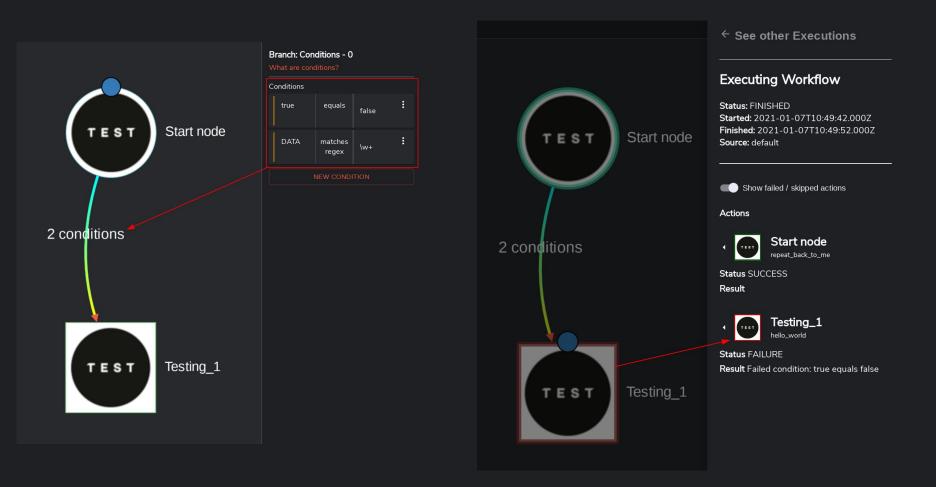

## Variable

- Triggers \$exec
- Apps \$node\_name
- Variables \$variable\_name
- JSON

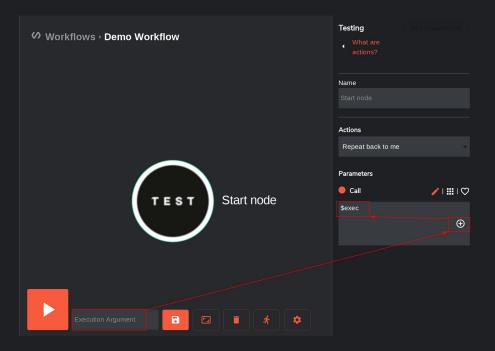

## Nested variables (JSON)

• JSON

\$exec = {"name": "Fredrik", "product": {"name": "Shuffle"}}

How do we get these?

- Fredrik
- Shuffle

### Nested variables (JSON) 2

\$exec = {"name": "Fredrik", "product": {"name": "Shuffle"}}

Fredrik: \$exec.name

Shuffle: \$exec.product.name

{"hashes": [
 "7c401bde8cafc5b745b9f65effbd588f",
 "177ae9a7fc02130009762858ad182678"
]}

### Loops

• {"hashes": [

"7c401bde8cafc5b745b9f65effbd588f", "177ae9a7fc02130009762858ad182678", "52f05ee28bcfec95577d154c62d40100" ]}

• \$exec.hashes.#

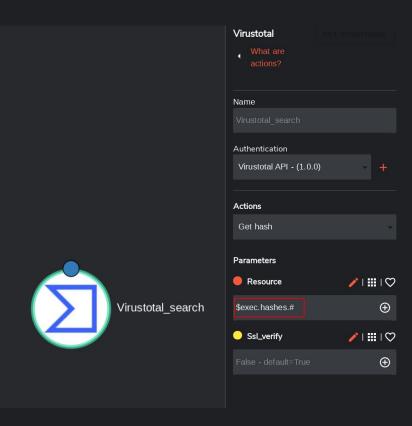

### Triggers - \$exec

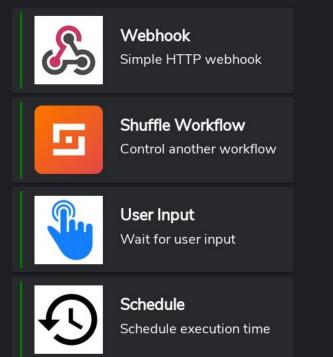

- Webhook
  - Best for instant workflow trigger integrations (e.g. from TheHive)
- Shuffle Workflow
  - Behaves like an Action
- User Input
  - Waits for user before continue
- Schedule
  - Executes workflow on a user-defined schedule

### Sub workflows

- Sub-flows why?
- Use-case:
  - Many emails -> many attachments
  - Loop(s) within loop(s)
- Reusability

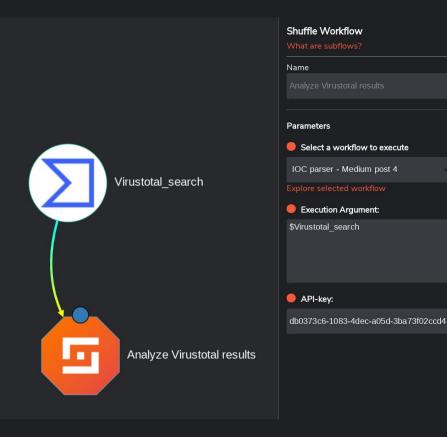

### Authentication

- Developer defined actions
- Organization wide

| Name           |             |   |             |
|----------------|-------------|---|-------------|
|                |             |   |             |
| Authenticate \ | /irustotal: |   |             |
| Actions        |             |   |             |
| Search Virus   | total       |   | ٣           |
| Parameters     |             |   |             |
| 🔒 Apikey       |             | 1 | ₩!♡         |
|                |             |   | Ð           |
| Resource       |             | 1 | ₩!♡         |
|                |             |   | Ð           |
| Ssl_verify     |             | 1 | <b>∷</b> ।♡ |
|                |             |   | Ð           |
|                |             | 1 | :::: ⊂<br>⊕ |

Virustotal

#### Authentication for Virustotal

#### What is this?

These are required fields for authenticating with Virustotal

Name - what is this used for?

#### uth july 2020

The API endpoint to use (URL) - predefined in the app

https://www.virustotal.com/vtapi/v2

#### apikey

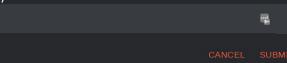

#### Files

- Created by apps
- Abstracted by away ID
- Organization controlled

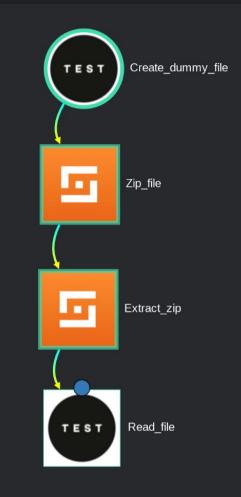

### Executions

- Why look at it again? lacksquare
- **Result exploration**
- **Result listing**
- **Trigger-view**

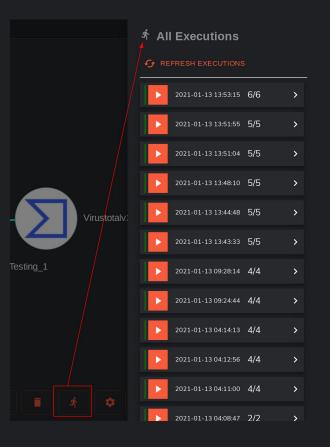

← See other Executions

#### Executing Workflow

Status: FINISHED Started: 2021-01-13T09:28:14.000Z Finished: 2021-01-13T09:28:27.000Z Source: default

#### Actions

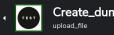

Create\_dummy\_file

Status SUCCESS

"Results for Create dummy file": ... 2 items

> Zip\_file inflate\_archive

Status SUCCESS "Results for Zip file": {... 2 items

### Executions - 2

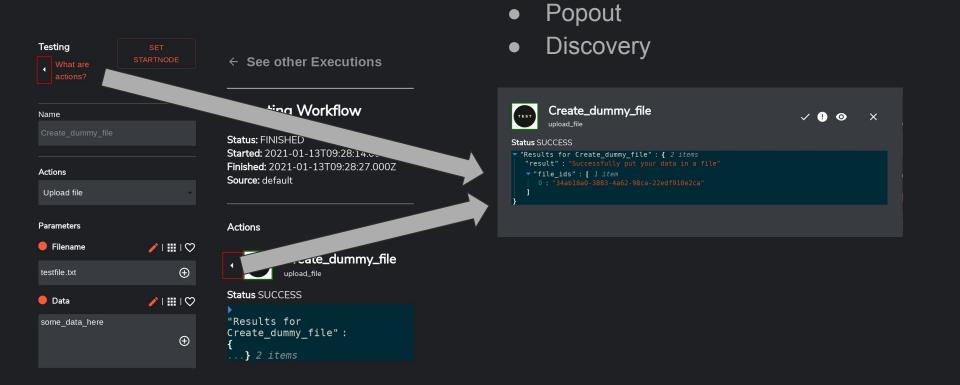

Movable

#### Executions - 3

- General:
  - Copy values
  - Copy autocompletion

- Buttons
  - Success
  - Error
  - See execution
  - Close

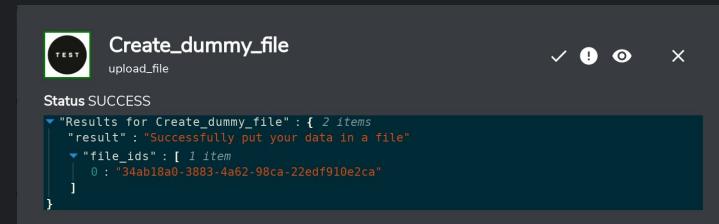

### Recap - Workflows

- Dashboard
  - Import
  - Export
  - Cloud download
  - Executions
  - Execution results
- Workflow
  - Save
  - Execute
  - Global Configuration
  - Execution Argument
  - Variables
  - Node management
  - Execution exploration

- Apps
  - Actions
  - Arguments
  - Files
  - Autocompletion
  - Authentication
- Variables
  - Workflow variables
  - Execution variables

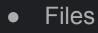

- List
- Upload
- Download
- Conditions
  - Variables
  - Nested JSON
  - Loops

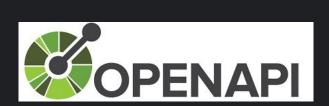

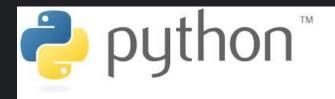

# Apps

#### I App upload

Actions Ping

Parameters

username

passwordurl

Action Description

SIEMonster welcomes from %hostname%

Example return

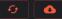

#### App Creator

How it works - Security API's - OpenAPI directory - OpenAPI Validator Apps interact with eachother in workflows. They are created with the app creator, using OpenAPI specification or manually in python. The links above are references to OpenAPI tools and other app repositories. There's thousands of them.

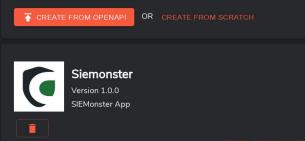

Returns Greetings from the APP. Is used to make sure, that APP works.

#### Shodan Automate

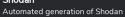

Integrations to execute actions in Shuffle

Shuffle OpenAPI

Wazuh API REST

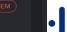

Recorded Future Automated generation of Recorded Future

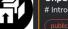

UnpacMe # Introduction Welcome to the UNPACME API! All the malware ...

The Wazuh API is an open source RESTful API that allows for ...

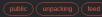

#### AIL framework

AIL framework - Framework for Analysis of Information Leaks

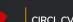

**CIRCL CVE Search** 

### App downloads

#### Your apps (49)

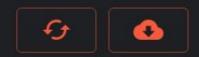

| Load from github repo                             |                     |              |        |
|---------------------------------------------------|---------------------|--------------|--------|
| Repository (supported: github, gitlab, bitbucket) |                     |              |        |
| https://github.com/frikky/shuffle-appsaaa         |                     |              | 4      |
| Branch (default value is "master"):               |                     |              |        |
| master                                            |                     |              |        |
| Authentication (optional - private repos etc):    |                     |              |        |
| Username / APIkey (optional)                      | Password (optional) |              | 5      |
|                                                   | CANCEL              | FORCE UPDATE | SUBMIT |
|                                                   |                     |              |        |

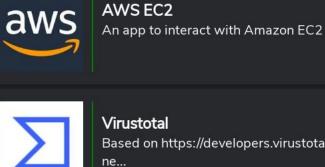

Based on https://developers.virustotal.com/reference#file-

Manually created (python) lacksquare

Generated by Shuffle 

•

Active (usable) app lacksquare

> Inactive app lacksquare

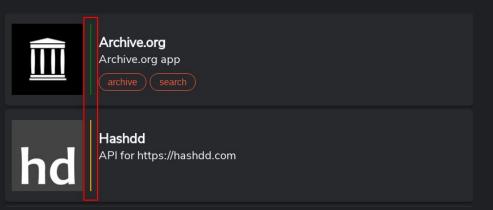

### App exploration

| App upload                                                                                                    | Your apps (49)                                                                 |
|----------------------------------------------------------------------------------------------------|--------------------------------------------------------------------------------|
| App Creator                                                                                                    | virustot                                                                       |
| How it works - Security API's - OpenAPI directory - OpenAPI Validator<br>Apps interact with eachother in workflows. They are created with the app creator,<br>using OpenAPI specification or manually in python. The links above are references to<br>OpenAPI tools and other app repositories. There's thousands of them. | Virustotal<br>Based on https://developers.virustotal.com/reference#file-<br>ne |
| CREATE FROM OPENAPI OR CREATE FROM SCRATCH                                                                                                    | Virustotal<br>Based on https://developers.virustotal.com/reference#file-ne     |
| Virustotal<br>Version 1.0.0<br>Based on https://developers.virustotal.com/reference#file-network-<br>traffic                                                                                                    |                                                                                |
| URL: https://www.virustotal.com/vtapi/v2<br>Actions                                                                                                    |                                                                                |
| Get domain report                                                                                                    |                                                                                |
| Parameters                                                                                                    |                                                                                |
| apikey                                                                                                    |                                                                                |
| • domain                                                                                                    |                                                                                |
| ssl_verify                                                                                                    |                                                                                |

| Σ        | <b>Virustotal</b><br>Version 1.0.0<br>Based on https://developers.virustotal.com/reference#file-network-<br>traffic |
|----------|----------------------------------------------------------------------------------------------------|
| ACTIVATE |                                                                                                    |

URL: https://www.virustotal.com/vtapi/v2

| Actions           |
|-------------------|
| Get domain report |
| Parameters        |
| • apikey          |
| • domain          |
| ssl_verify        |
|                   |

🗰 Apps - Virustotalv2 - Demo

#### **General information**

Click here to learn more about app creation

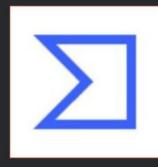

| bout app creation                                                         |
|---------------------------------------------------------------------------|
| Name                                                                      |
| Virustotalv2 - Demo                                                       |
| Description                                                               |
| Based on https://developers.virustotal.com/reference#file-network-traffic |

| API information                                                                   |                                                                    |               |
|-----------------------------------------------------------------------------------|--------------------------------------------------------------------|---------------|
| Base URL - leave empty if user changeable                                         |                                                                    |               |
| https://www.virustotal.com/vtapi/v2                                               | Authentication for Virustotal                                      |               |
| Must start with http(s):// and CANT end with /.                                   | What is this?<br>These are required fields for authenticating with | Virustotal    |
| Authentication                                                                    | Name - what is this used for?                                      |               |
| Autrenucauon                                                                      | Auth july 2020                                                     |               |
| API key                                                                           | The API endpoint to use (URL) - predefined in the                  | e app         |
| API key                                                                           | https://www.virustotal.com/vtapi/v2                                |               |
|                                                                                   | apikey                                                             |               |
| apikey                                                                            |                                                                    | τ.            |
| Can't be empty. Can't contain any of the following characters: !#\$%&'^+-,_~ ]+\$ |                                                                    | CANCEL SUBMIT |
| Field type                                                                        |                                                                    |               |
| Query                                                                             |                                                                    |               |
|                                                                                   |                                                                    |               |

#### Actions

Actions are the tasks performed by an app. Read more about actions and apps here.

| GET GET    | /comments/get - Get comments       |           |        |
|------------|------------------------------------|-----------|--------|
| ✓ POST     | /comments/put - Write comment      |           |        |
| GET        | /domain/report - Get domain report | Duplicate | Delete |
| GET GET    | /ip-address/report - Get IP report | Duplicate | Delete |
| GET        | /url/feed - Get URL feed           |           |        |
| GET GET    | /url/report - Get URL report       |           |        |
| ✓ POST     | /url/scan - Get URL scan           |           |        |
| NEW ACTION |                                    |           |        |

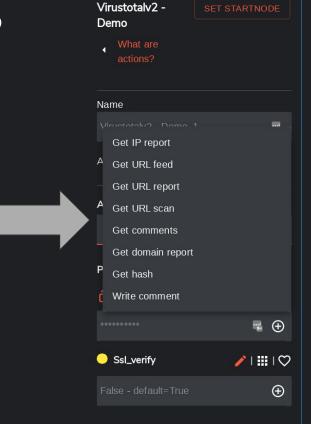

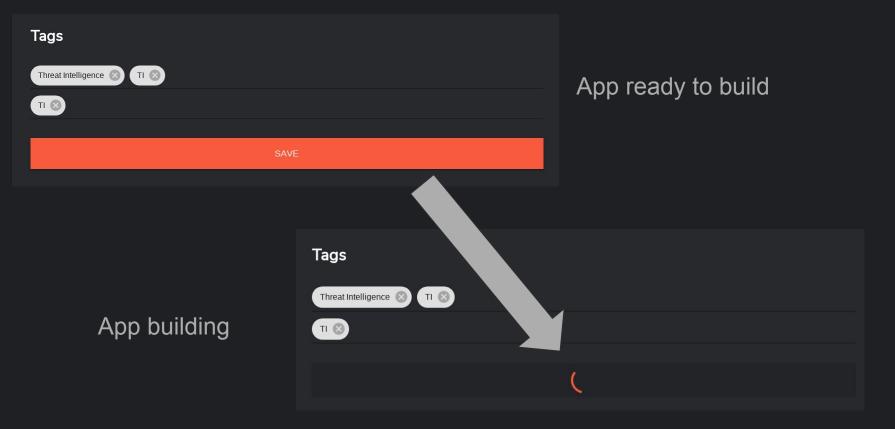

### App usage

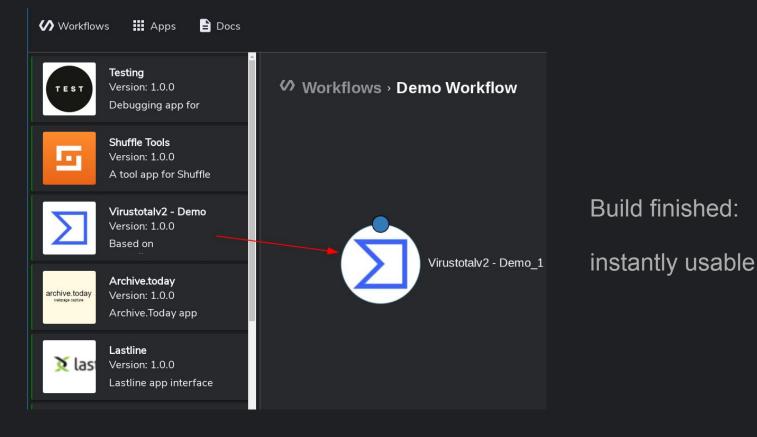

#### Further development

- Download app
- Edit app
- Delete app

Requirements:

• Basic HTTP understanding

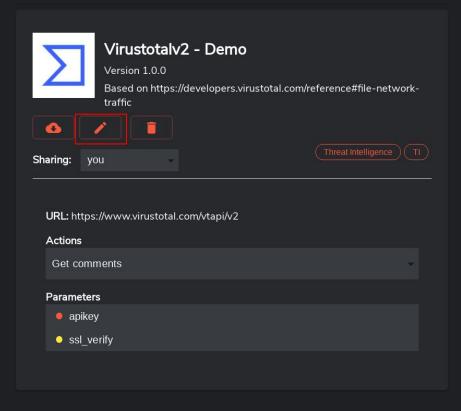

#### App development - add action

- Actions
  - POST
  - GET
  - DELETE
  - o ..
- Name & Description

Virustotal File search

#### Actions

Actions are the tasks performed by an app. Read more about actions and apps here.

| GET /comments/get - Get comments       |  |
|----------------------------------------|--|
| ✓ POST /comments/put - Write comment   |  |
| GET /domain/report - Get domain report |  |
| GET /ip-address/report - Get IP report |  |
| GET /url/feed - Get URL feed           |  |
| GET /url/report - Get URL report       |  |
| ✓ POST /url/scan - Get URL scan        |  |
| GET /file/report - Get hash            |  |
| NEW ACTION                             |  |

#### App development - autocomplete

| <b>/file/search</b><br>Search for files                                                                               |                                     |
|----------------------------------------------------------------------------------------------------|-------------------------------------|
| 40 https://www.virustotal.com/vtapi/v2/file/search                                                                    |                                     |
| <pre>cURL Python curlrequest GET \    url 'https://www.virustotal.com/vtapi/v2/file/search?apikey</pre>               | v= <apikey>&amp;query&gt;'</apikey> |
| QUERY PARAMS                                                                                                    | Copy curr                           |
| <b>apikey*</b> string<br>Your API key                                                                                 | 41/                                 |
| <b>query*</b> string<br>Search query                                                                                  |                                     |
| offset string<br>The offset value returned by a previous identical<br>query, allows you to paginate over the results. |                                     |

## <u>https://developers.virustotal.com</u> <u>/reference#file-search</u>

#### New action

| Name                                                                                                    |                       |
|----------------------------------------------------------------------------------------------------|-----------------------|
| Search for files                                                                                                    |                       |
| Description                                                                                                    |                       |
|                                                                                                    |                       |
|                                                                                                    |                       |
| Request                                                                                                    |                       |
|                                                                                                    |                       |
| GET                                                                                                    | 7                     |
| GET<br>URL path / Curl statement                                                                                                    | ,                     |
|                                                                                                    | ery= <query>'</query> |
| URL path / Curl statement                                                                                                    |                       |
| URL path / Curl statement<br>w.virustotal.com/vtapi/v2/file/search?apikey= <apikey>&amp;que<br/>The path to use. Must start with /. Use {variablename} to have path variable</apikey>             |                       |
| URL path / Curl statement<br>w.virustotal.com/vtapi/v2/file/search?apikey= <apikey>&amp;quu<br/>The path to use. Must start with /. Use {variablename} to have path variable<br/>Queries</apikey> | 25                    |
| URL path / Curl statement<br>w.virustotal.com/vtapi/v2/file/search?apikey= <apikey>&amp;que<br/>The path to use. Must start with /. Use {variablename} to have path variable</apikey>             |                       |

#### App development - finishing touches

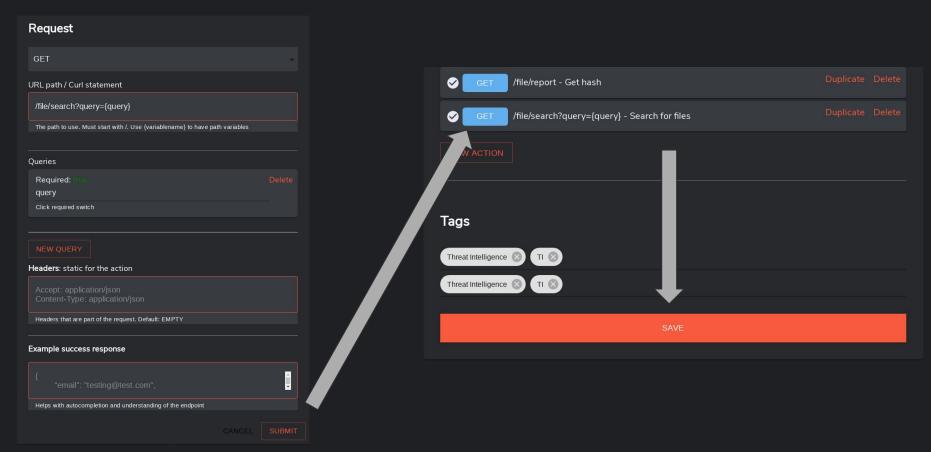

### Recap - Apps

- App Listing
  - OpenAPI
  - Python
  - Tags
  - Import
  - Export
  - Active / Inactive
  - Search

- Selected App
  - Edit
  - Delete
  - Activate
  - Actions
  - Parameters

- App Editor
  - Name
  - Description
  - Image
  - Base URL
  - Authentication
    - Header
    - Query
  - o **Tags**
- App Editor Actions
  - Name
  - Description
  - GET/POST/DELETE/...
  - URL Path

# SHUFFLE

### What we did NOT cover

- Debugging in depth
  - Docker containers
  - Execution issues
  - Build issues
  - Development issues

#### • Manual app creation

- Python
- Api.yaml <-> src/app.py
- Dockerfiles
- Hot Loading apps
- Testing apps

- <u>Contributing</u>
  - Main repo
  - Apps
  - $\circ$  Workflows
- <u>Shuffle cloud</u>
  - What's different?
  - How is it useful for you?
- <u>Configuration</u>
  - How to deploy
  - $\circ$  How to configure it for scale
- Roadmap

# Use-case solving

Solving use-cases in class